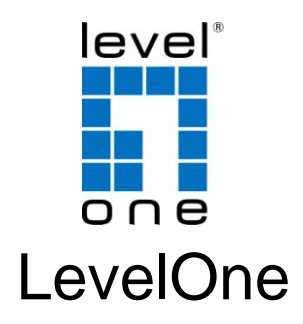

# USB-0501

USB Hub and Fast Ethernet Combo Adapter

# *Quick Installation Guide*

Dansk

English Italiano

Deutsch Ελληνικά

Français Svenska

Español Slovenščina

Dutch Русский

V1.0

### **Table of Contents**

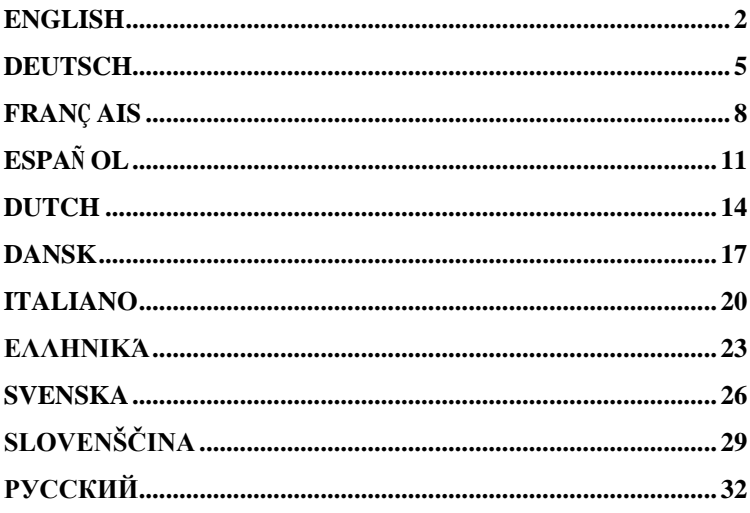

This guide covers only the most common situations.

All detail information is described in the user manual.

# English

# **Setup**

- 1. Insert the CD into the CD-ROM on your desktop computer.
- 2. The autorun program should start automatically. If it does not, please run autorun.exe under your CD ROM drive.

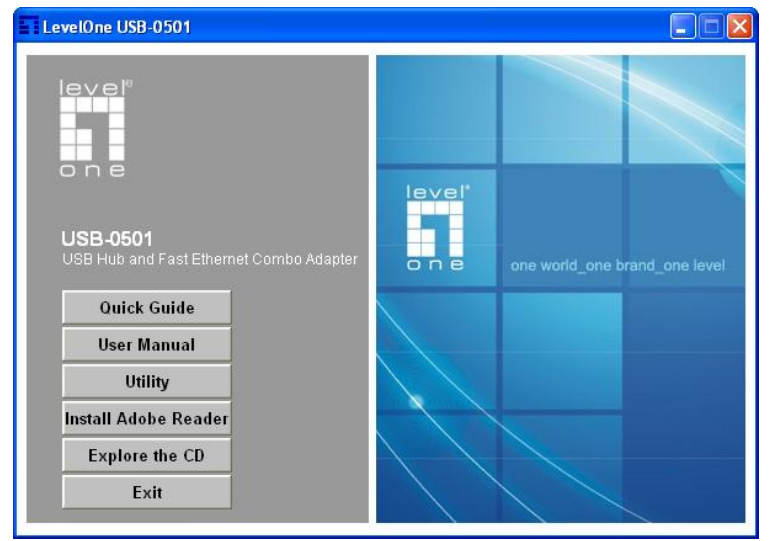

3. In the autorun screen, select *USB-0501* and click *Utility* begins software installation

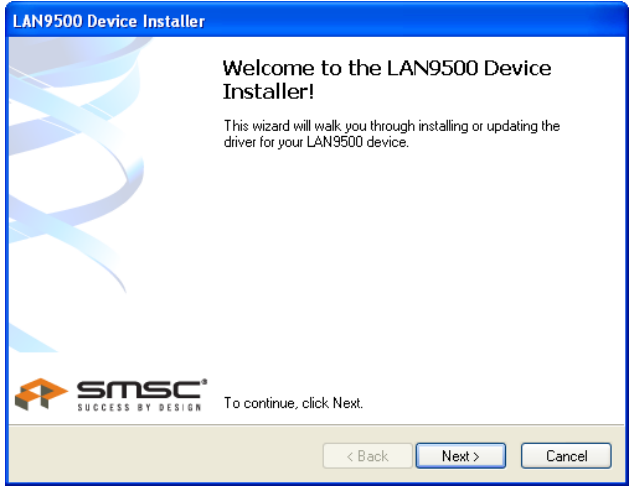

4. On the screen above, click "Next" to start the installation.

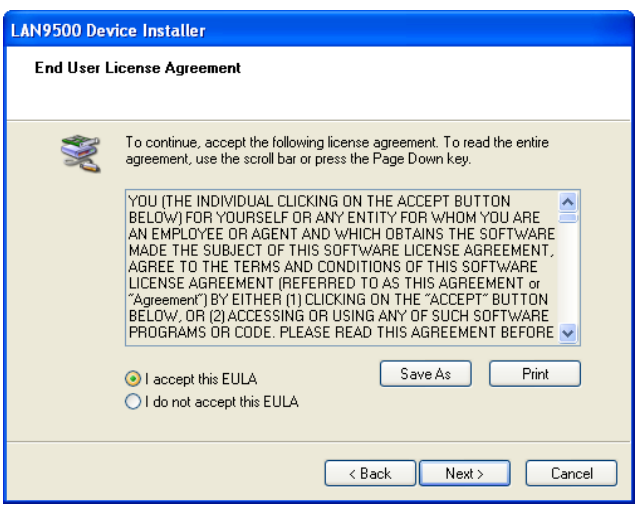

5. Follow the on screen instruction and step though the instal-

lation procedures.

6. After the installation is complete, select *Yes, I want to shutdown my computer now* and then click "Finish" to turn off your desktop computer.

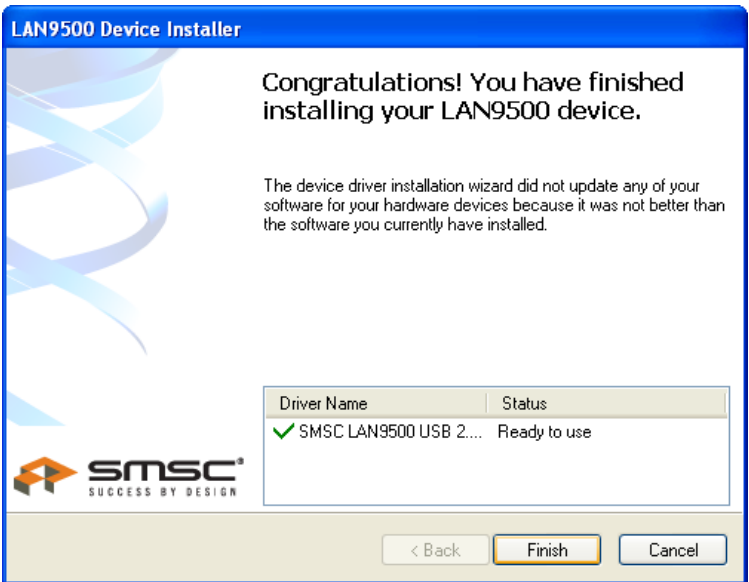

### Deutsch

### Einrichtung

- 1. Legen Sie die CD in das CD-ROM-Laufwerk Ihres Desktop-Computers ein.
- 2. Das Programm sollte automatisch starten. Falls nicht, starten Sie bitte die Datei autorun.exe auf der CD.

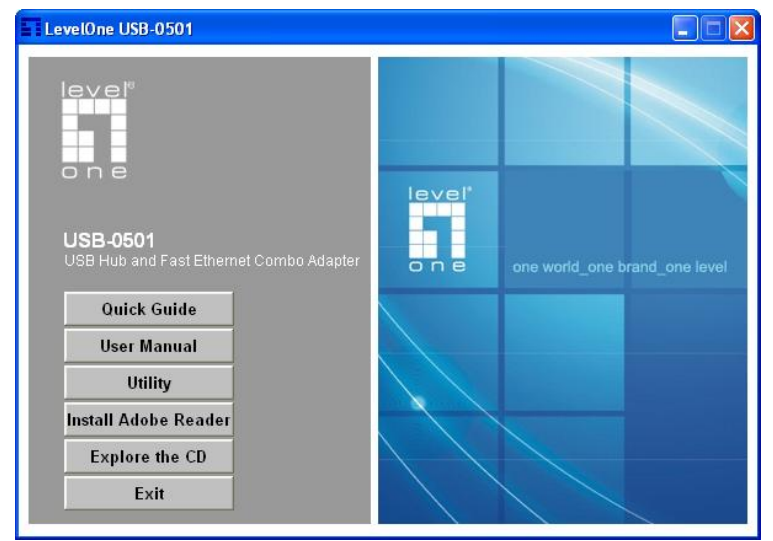

3. Im nun angezeigten Bildschirm wählen Sie *USB-0501*, anschließend klicken Sie auf *Utility (Dienstprogramm)*, um mit der Softwareinstallation zu beginnen.

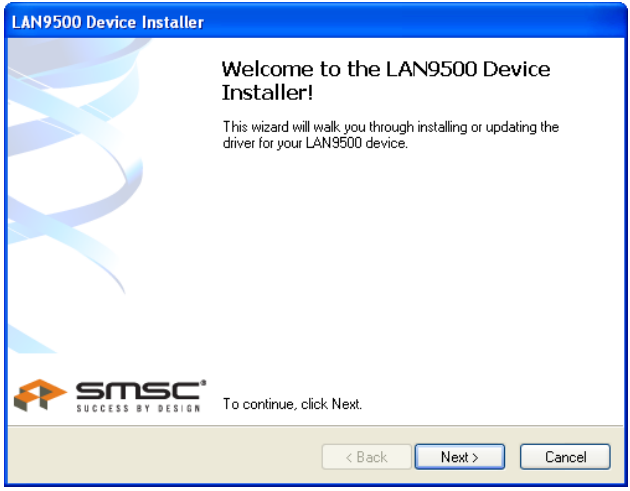

4. Zum Starten der Installation klicken Sie im oben gezeigten Bildschirm auf "Next" (Weiter).

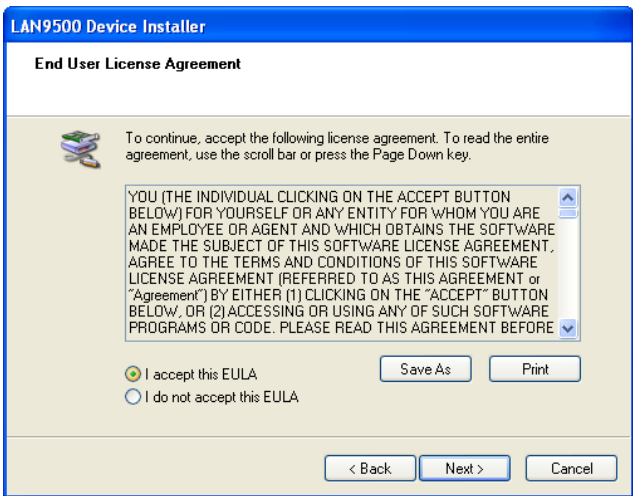

- 5. Folgen Sie den Anweisungen auf dem Bildschirm und führen Sie die einzelnen Installationsschritte aus.
- 6. Zum Abschluss der Installation wählen Sie *Yes, I want to shutdown my computer now (Ja, Computer jetzt neu starten)*; anschließend klicken Sie zum Neustart Ihres Computers auf "Finish" (Fertig stellen).

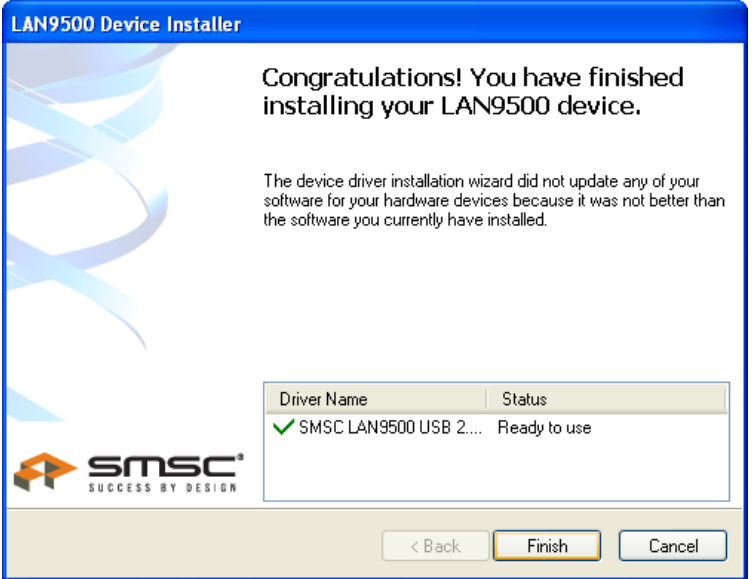

### Français

### Installation

- 1. Insérez le CD dans le lecteur de CD-ROM de votre ordinateur de bureau.
- 2. Le programme autorun automatique doit démarrer automatiquement. Si ce n'est pas le cas, veuillez exécuter autorun.exe à partir de votre lecteur CD ROM.

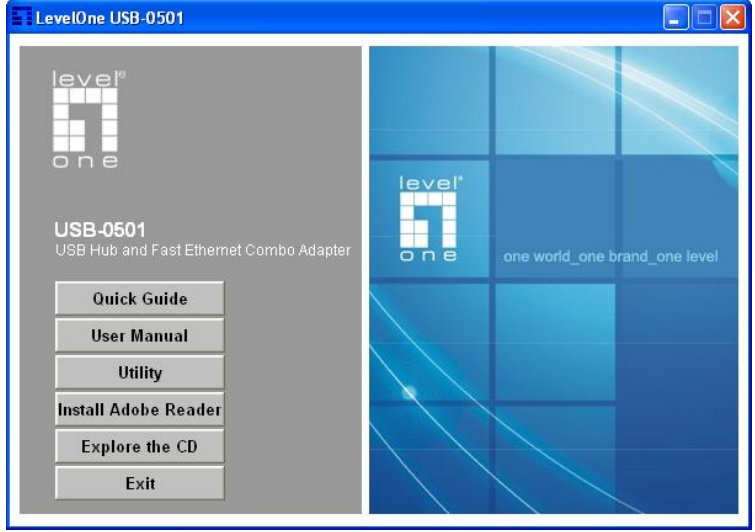

3. Dans l'écran de l'assistant d'installation, sélectionnez *USB-0501* puis cliquez sur *Utility (Utilitaire)* pour commencer l'installation du logiciel.

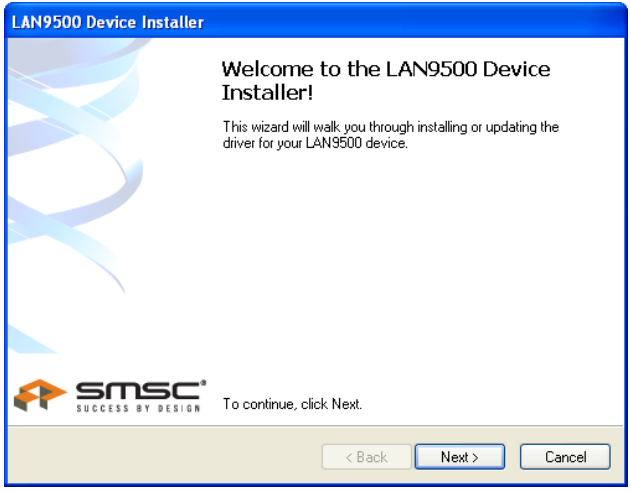

4. Sur l'écran ci-dessus, cliquez sur "Next" (Suivant) pour démarrer l'installation.

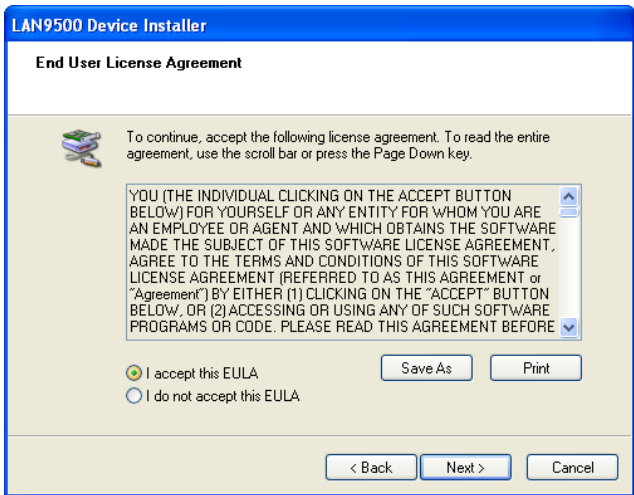

- 5. Suivez les instructions à l'écran et déroulez les étapes de la procédure d'installation.
- 6. Une fois l'installation terminée, sélectionnez *Yes, I want to shutdown my computer now (Oui, je veux éteindre mon ordinateur maintenant)* et cliquez sur "Finish" (Terminer) pour éteindre votre ordinateur de bureau.

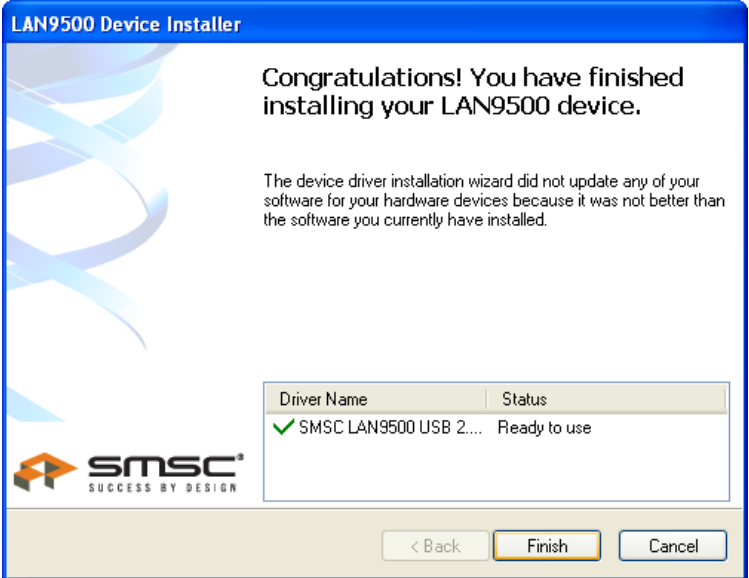

## Español

### Instalación

#### **Debe instalar el software suministrado ANTES de insertar la tarjeta PCI inalámbrica.**

- 1. Inserte el CD en la unidad de CD-ROM de su PC.
- 2. El programa de instalación se iniciará automáticamente. Si no lo hace, seleccione manualmente su unidad de CD-ROM para ejecutar el archivo autorun.exe.

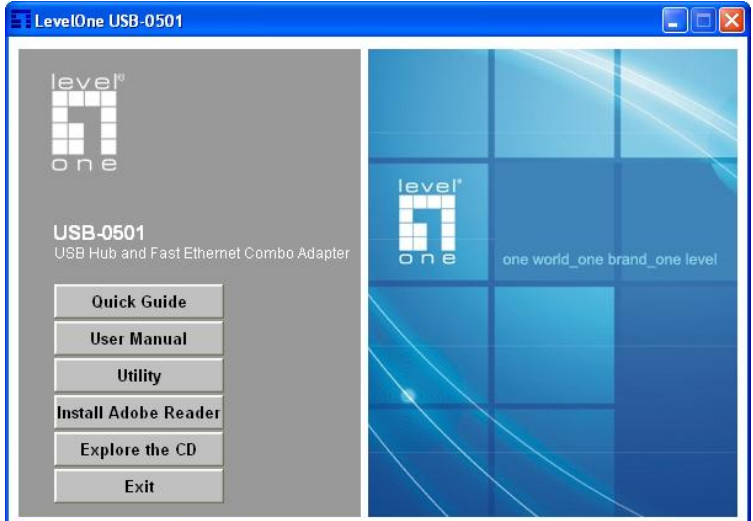

3. En la pantalla de ejecución automática, seleccione *USB-*

*0501* y después haga clic en *Utility (Utilidades)* para iniciar la instalación de los programas.

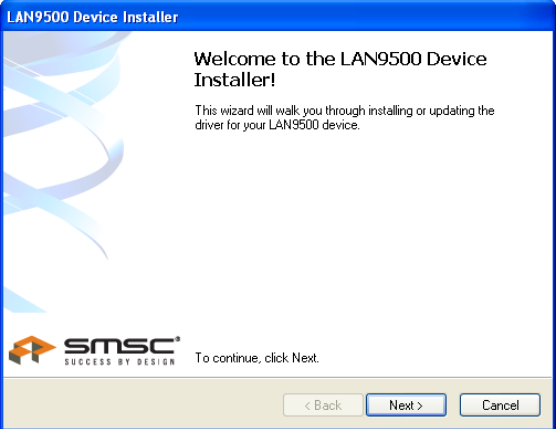

4. En la pantalla anterior, pulse "Next" (Siguiente) para iniciar la instalación.

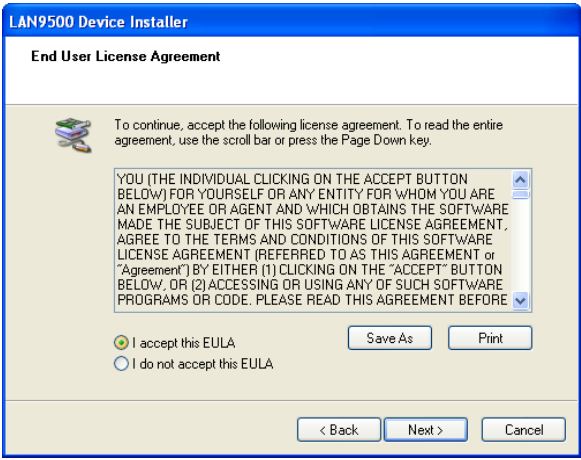

5. Siga las instrucciones en pantalla para atravesar el proceso

de instalación.

6. Después de finalizar la instalación, seleccione *Yes, I want to shutdown my computer now (Sí, apagar mi ordenador ahora)* y haga clic después en "Finish" (Finalizar) para apagar su PC.

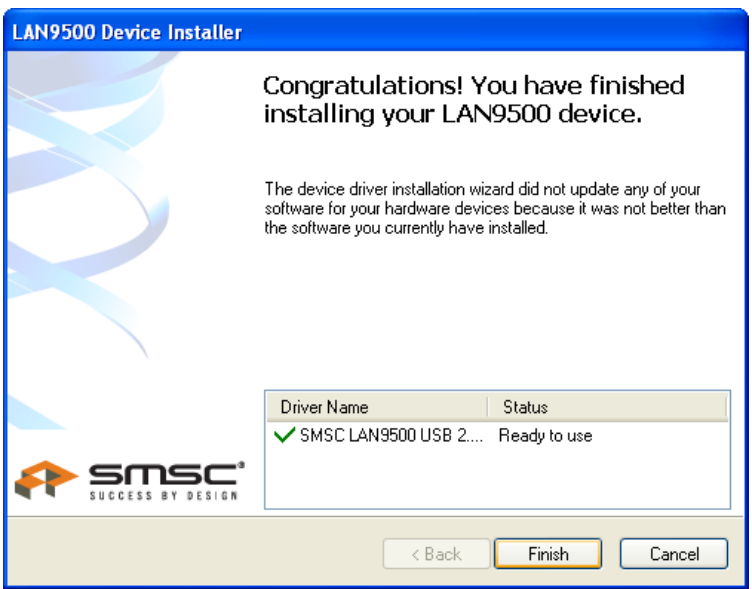

## Dutch

### **Installatie**

#### **U moet de bijgeleverde software installeren VOORDAT u de draadloze PCI-kaart installeert.**

- 1. Plaats de cd in het cd-romstation van uw computer.
- 2. Het autorun-programma zou automatisch moeten starten. Als dat niet het geval is, voer dan autorun.exe uit vanaf uw cd-romstation.

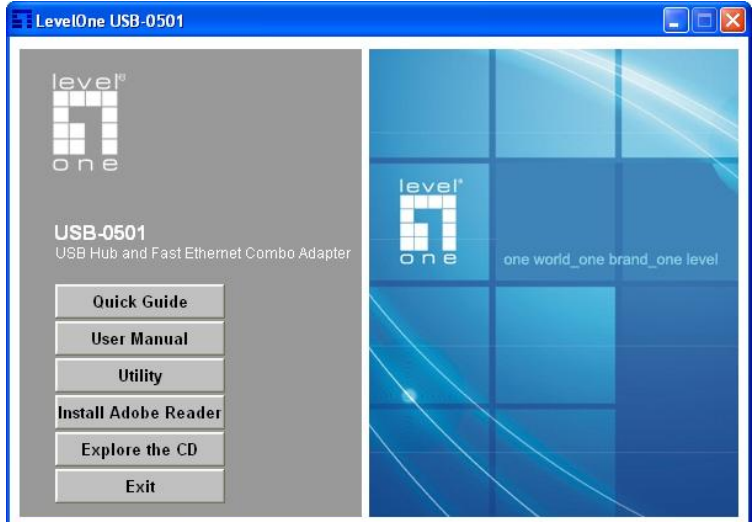

3. Selecteer in het venster van Autorun *USB-0501*, klik daarna

op *Utility* en de software wordt geïnstalleerd

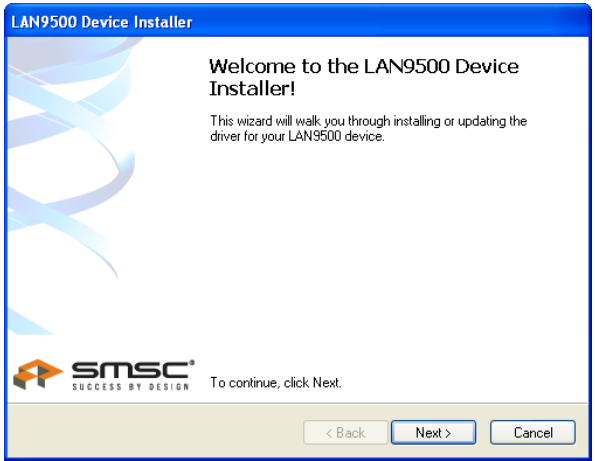

4. Klik in het bovenstaande venster op "Next" (Volgende) om de installatie te starten.

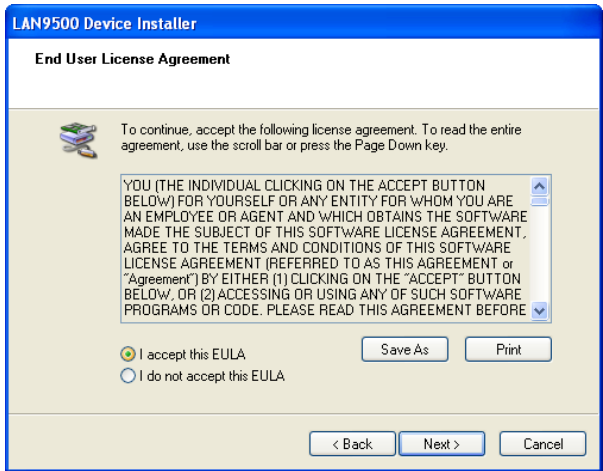

- 5. Volg de instructies op het scherm om de installatieprocedures stapsgewijs uit te voeren.
- 6. Selecteer *Yes, I want to shutdown my computer now (Ja, ik wil mijn computer nu uitschakelen)* nadat de installatie is voltooid en klik daarna op "Finish" (Voltooien) om uw computer uit te schakelen.

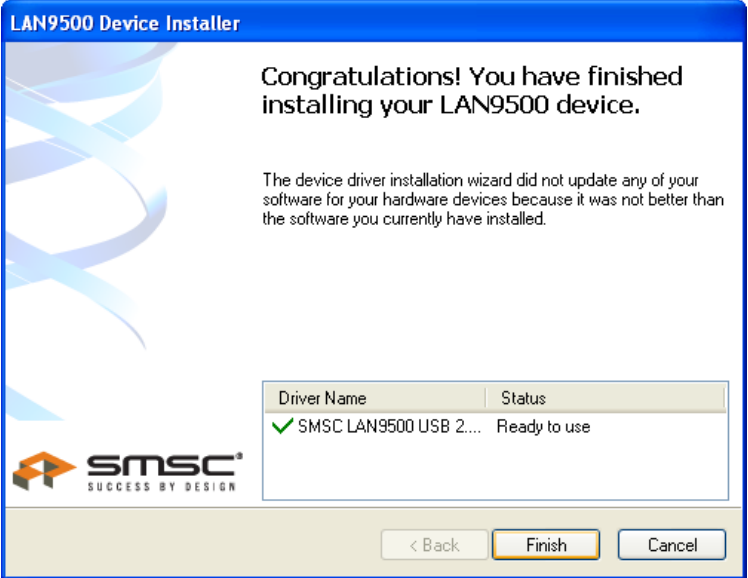

### Dansk

### Installation

#### **Du skal installere det medfølgende software, INDEN du installerer det trådløse PCI kort.**

- 1. Anbring cd'en i CD ROM'en på din desktop-computer.
- 2. Autorun-programmet skal starte automatisk. Gør det ikke det, skal du køre autorun.exe på dit CD ROM drev.

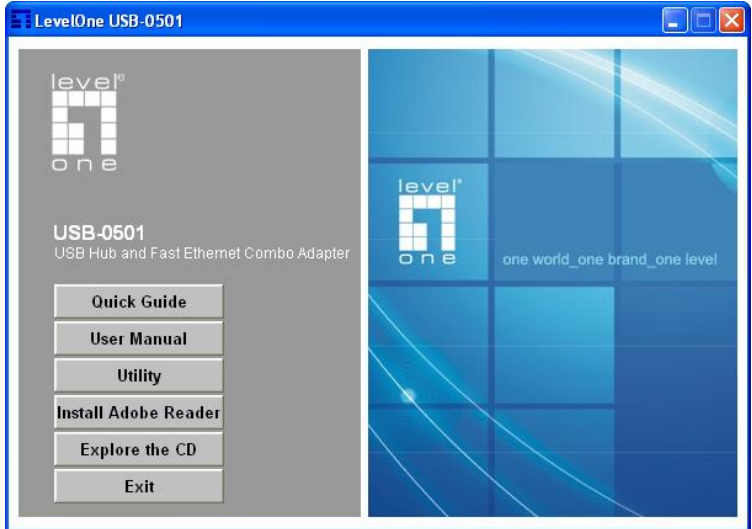

3. I programmets skærm instruktioner vælges USB-0501, og klik derefter på *Utility (programvæ rktøj)*, hvorefter

#### programinstallation begynder

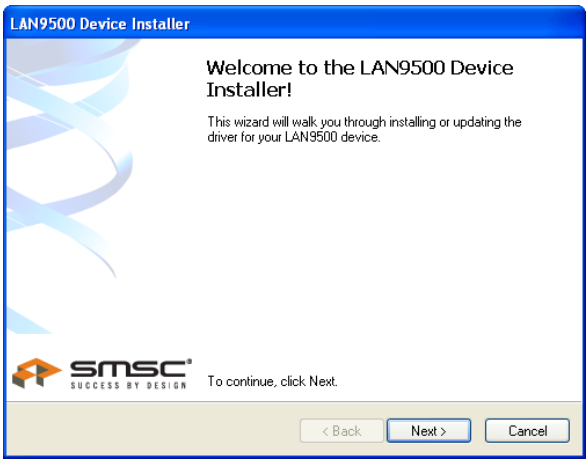

4. På ovennævnte skærm skal du klikke på "Next" (Næste) for at begynde installationen.

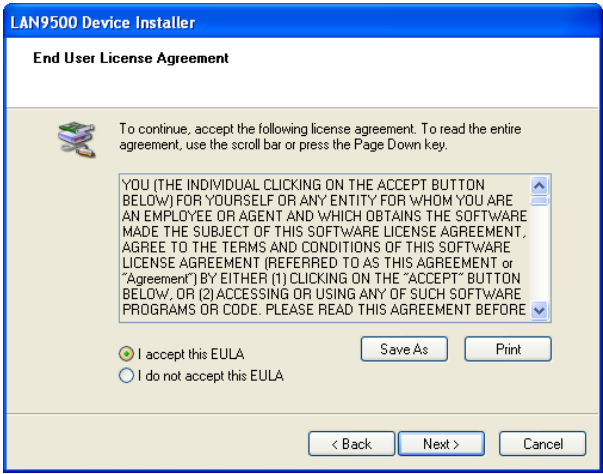

- 5. Følg instruktionerne på skæ rmen og udfør installationsproceduren trin for trin.
- 6. Når installationen er fæ rdig, skal du væ lge *Yes, I want to shutdown my computer now (Ja, jeg ønsker at slukke for computeren nu)* og derefter klikke på "Finish" (Afslut) for at slukke for desktop-computeren.

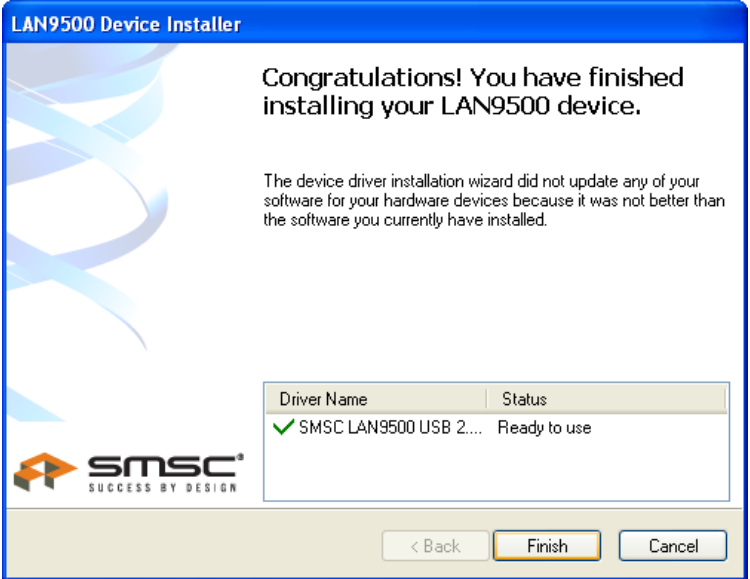

### **Italiano**

### **Configurazione**

**Il software in dotazione deve essere installato PRIMA di installare la scheda Wireless PCI.**

- 1. Inserire il CD nel lettore CD-ROM del computer.
- 2. Il programma di avvio automatico dovrebbe avviarsi in modo automatico. In caso contrario, eseguire autorun.exe dal lettore CD ROM.

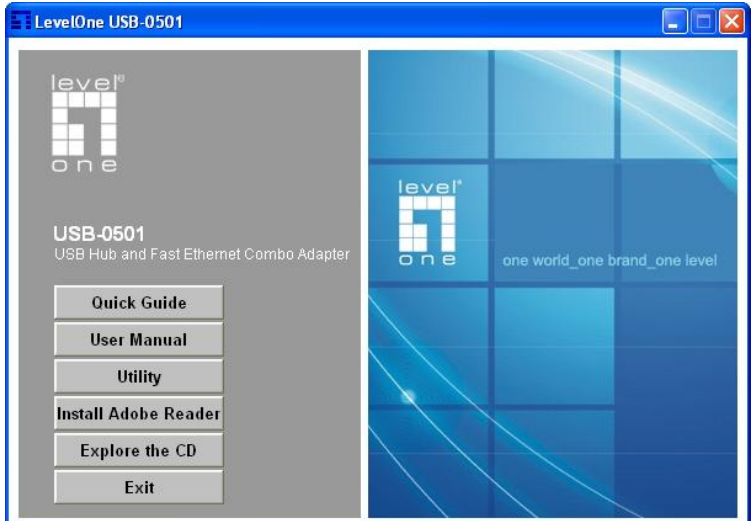

3. Nella schermata dell'esecuzione automatica, selezionare

*USB-0501* poi fare clic su *Utility* **(Utilità)** per iniziare l'installazione del software.

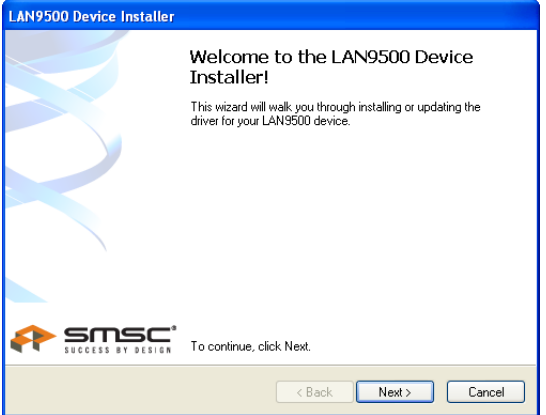

4. Nella schermata, fare clic su "Next" (Avanti) per lanciare l'installazione.

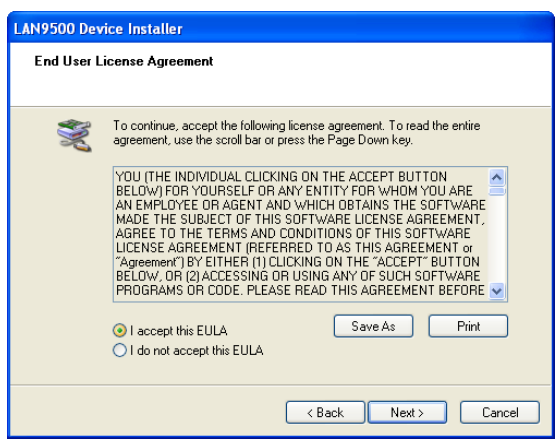

5. Seguire le istruzioni presentate sullo schermo e proseguire

con la procedura di installazione.

6. Una volta completata l'installazione, selezionare *Yes, I want to shutdown my computer now (Sì, desidero spegnere il computer ora)* e fare clic su "Finish" (Fine) per spegnere il computer.

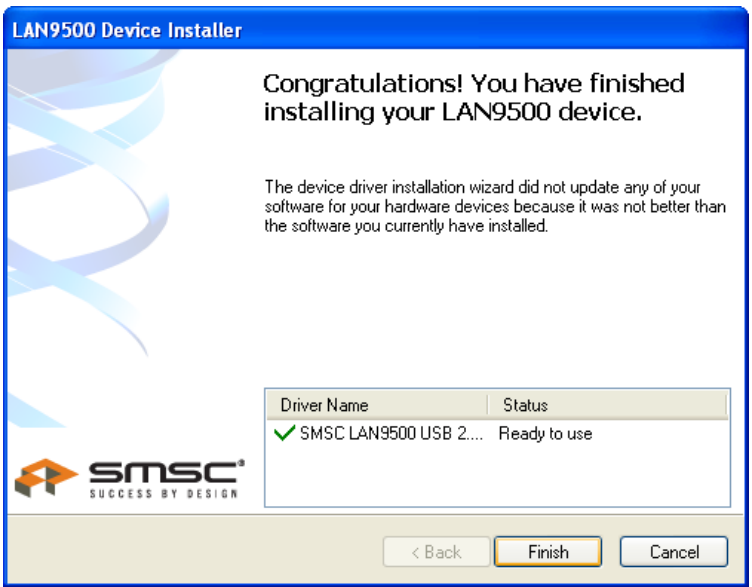

## Ελληνικά

### Ρυθμίσεις

#### **Θα πρέπει να εγκαηαζηήζεηε ηο λογιζμικό ΠΡΙΝ να εγκαηαζηήζεηε ηην PCI κάρηα αζύρμαηου δικηύου.**

- 1. Τοποθετήστε το CD στη μονάδα CD-ROM του επιτραπέζιου υπολογιστή σας.
- 2. Το πρόγραμμα αυτόματης εκτέλεσης θα πρέπει να ξεκινήσει αυτόματα. Αν όχι, παρακαλούμε εκτελέστε το αρχείο autorun.exe στη μονάδα CD-ROM.

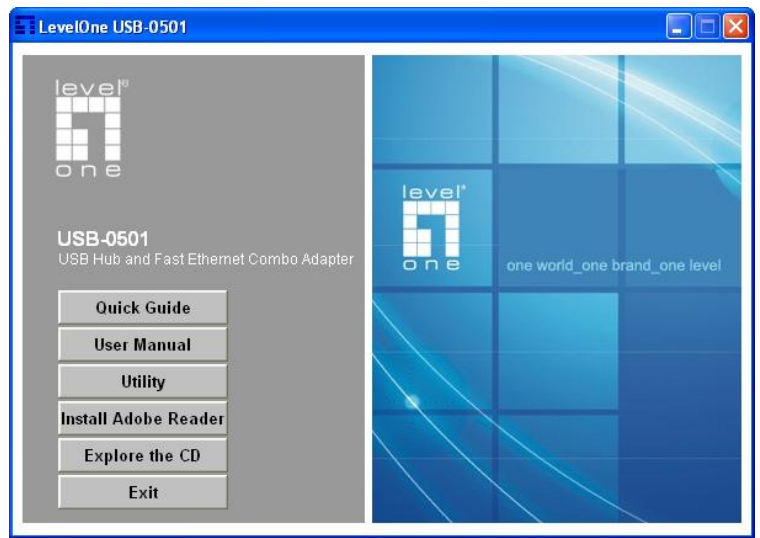

3. Στην οθόνη αυτόματης εκτέλεσης επιλέξτε το USB-0501 και έπειτα κάντε κλικ στο *Utility* για να ξεκινήσει η εγκατάσταση λογισμικού

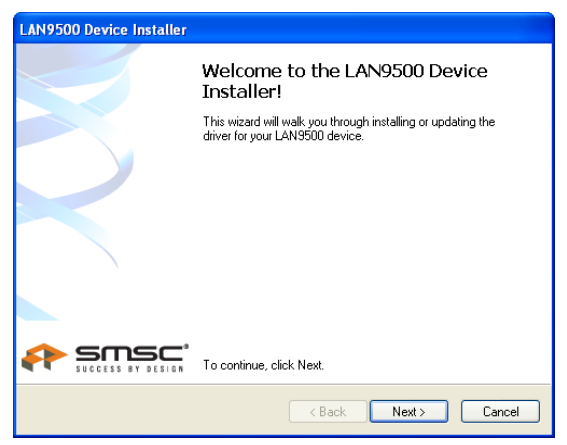

4. Στην παραπάνω οθόνη, κάντε κλικ στο "Next" (Επόμενο) για να ξεκινήσει η εγκατάσταση.

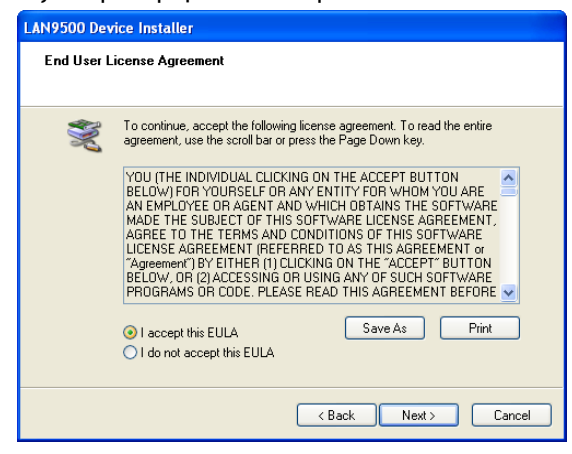

- 5. Ακολουθήστε τις οδηγίες στην οθόνη για να ολοκληρώσετε τα βήματα της εγκατάστασης.
- 6. Μετά την ολοκλήρωση της εγκατάστασης, επιλέξτε το Yes, I *want to shutdown my computer now (Ναι, να γίνει επανεκκίνηση του υπολογιστή τώρα)* και κάντε κλικ στο "Finish" (Τέλος) για απενεργοποίηση του υπολογιστή σας.

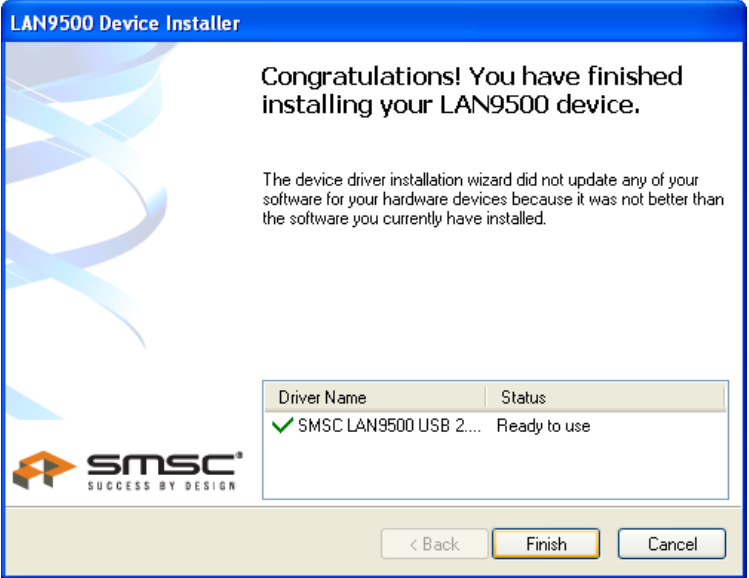

## **Svenska**

### Installation

#### **Installera den medföljande programvaran INNAN du sätter i det trådlösa PCI-kortet.**

- 1. Sätt in CD-skivan i din stationära dators CD-ROM-enhet.
- 2. Programmet för automatisk körning ska starta automatiskt. I annat fall kör du autorun.exe under din CD-ROM-enhet.

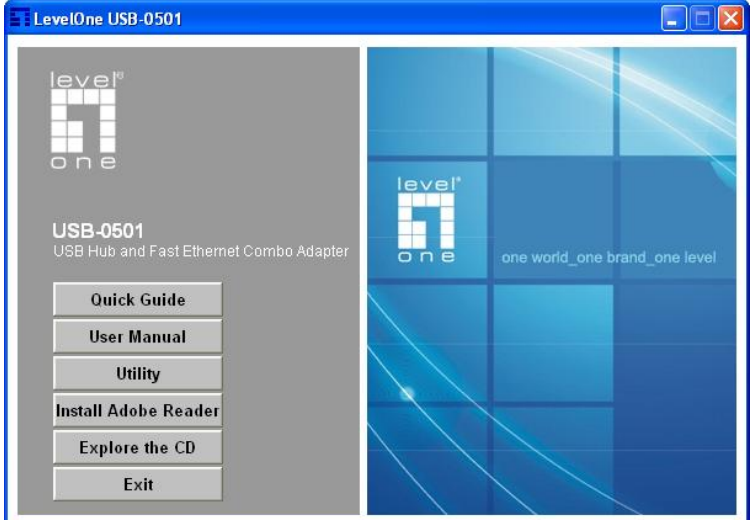

3. På skärmen för automatisk körning klickar du på *Utility (verktyg)* för att starta programvaruinstallationen.

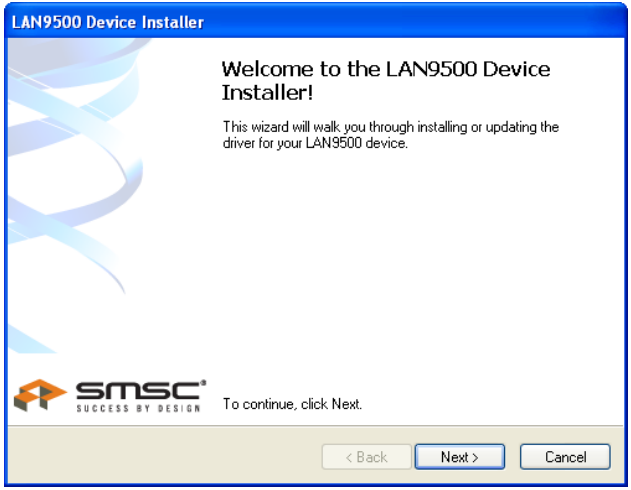

4. På skärmen ovan klickar du på "Next" (nästa) för att starta installationen.

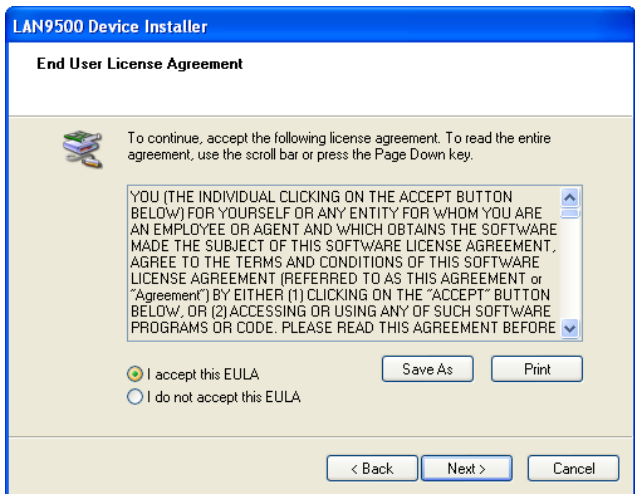

- 5. Följ instruktionerna på skärmen och stega dig fram genom installationsprocedurerna.
- 6. När installationen är klar väljer du *Yes, I want to shutdown my computer* (ja, jag vill stänga datorn nu) och klickar sedan på "Finish" (slutför) för att stänga av din stationära dator.

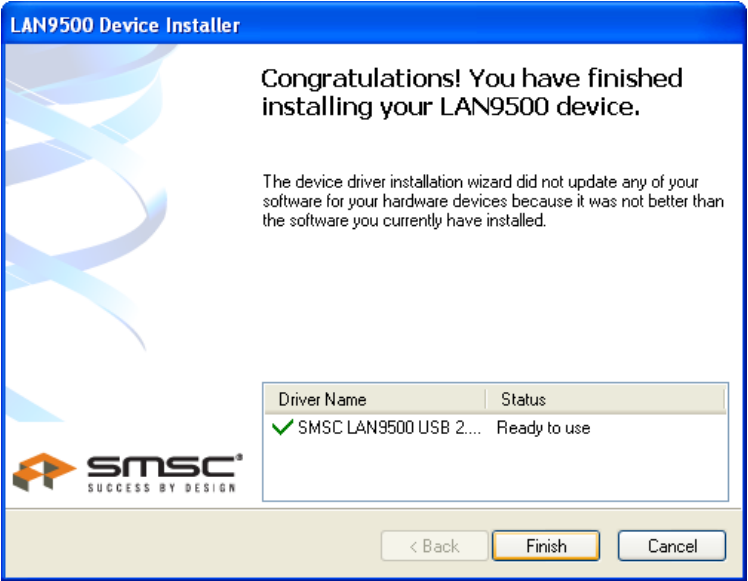

# Slovenščina

### **Namestitev**

#### **Priloženo programsko opremo naj bi namestili PRED namestitvijo PCI brezžične kartice.**

- 1. vstavite CD v CD-pogon vašega osebnega računalnika;
- 2. program naj bi se zagnal samodejno; če se ne, prosimo zaženite autorun.exe v vašem CD-pogonu;

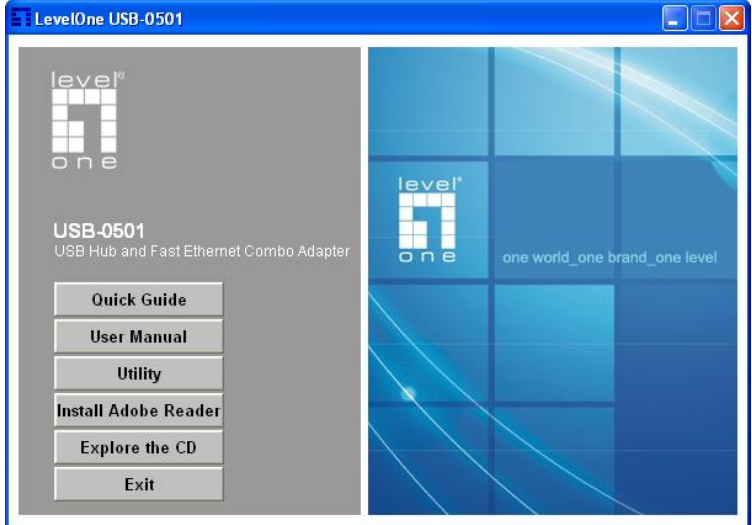

3. Za začetek nameščanja programske opreme v zaslonu za

samodejni zagon kliknite **»***Utility (Pripomoček)«*;

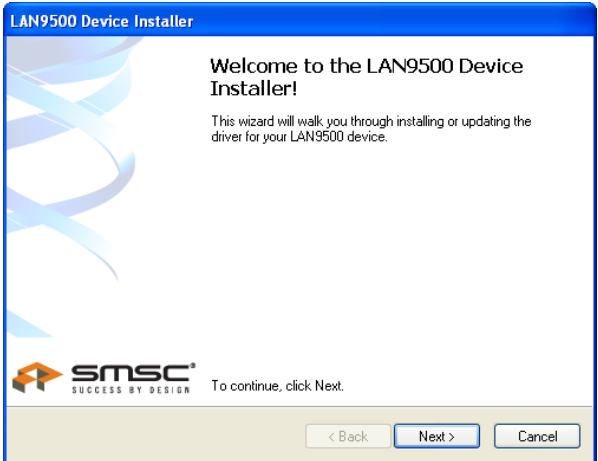

4. na zaslonu, ki ga vidite zgoraj, kliknite "Next" (Naprej) in začnite z namestitvijo;

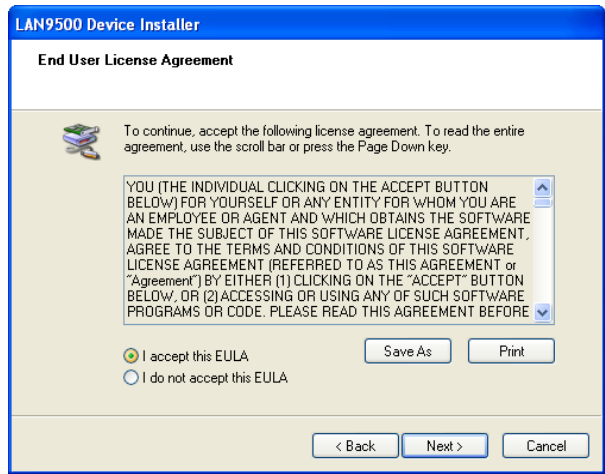

- 5. sledite navodilom na zaslonu in pojdite po korakih skozi postopke za namestitev;
- 6. po končani namestitvi izberite *Yes, I want to shutdown my computer now (Da, računalnik želim zaustaviti zdaj)* in kliknite "Finish" (Končaj) da izklopite vaš računalnik;

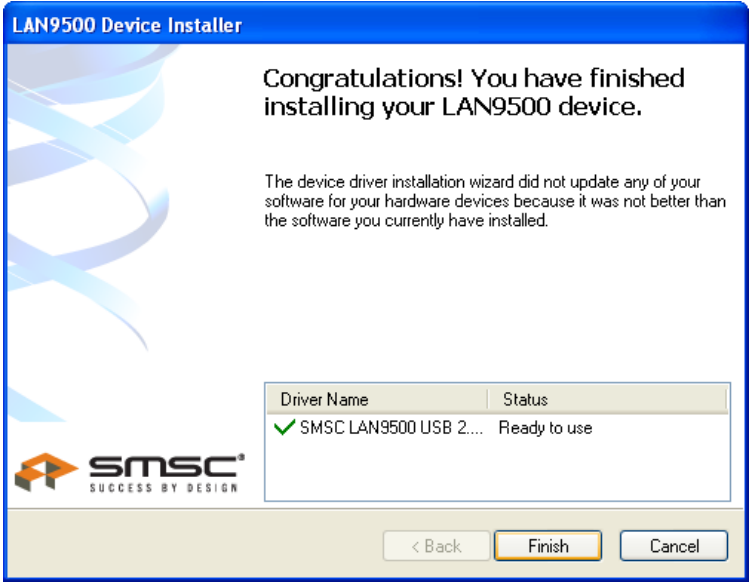

## Русский

### Установка

#### **Необходимо установить ПО, входящее в комплект поставки, ПЕРЕД установкой беспроводной PCI-карты.**

- 1. Установите компакт-диск в дисковод CD-ROM компьютера.
- 2. Программа автозапуска запустится автоматически. Если она не запустилась, запустите с компакт-диска файл «autorun.exe».

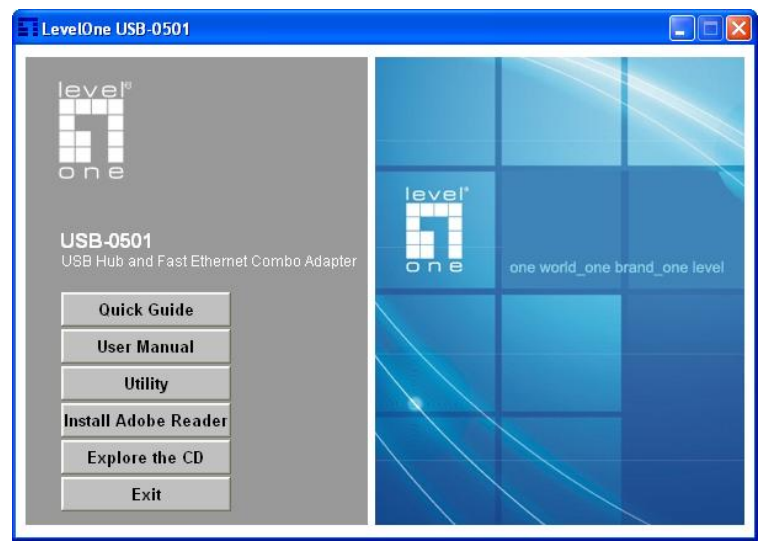

3. На экране автозапуска выберите *«USB-0501»*, затем нажмите *«Utility» (Служебная программа)* для запуска установки ПО.

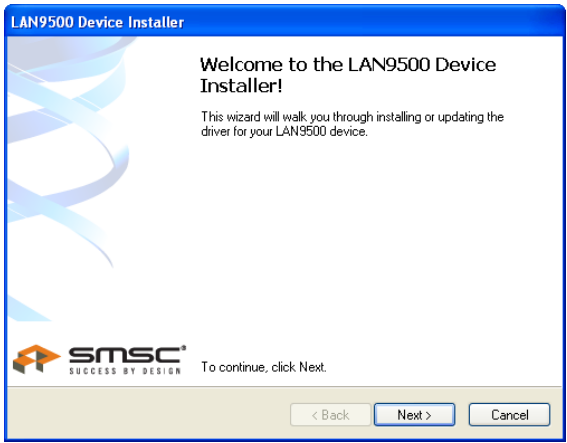

4. На экране, показанном выше, нажмите «Next» (Далее) для запуска установки.

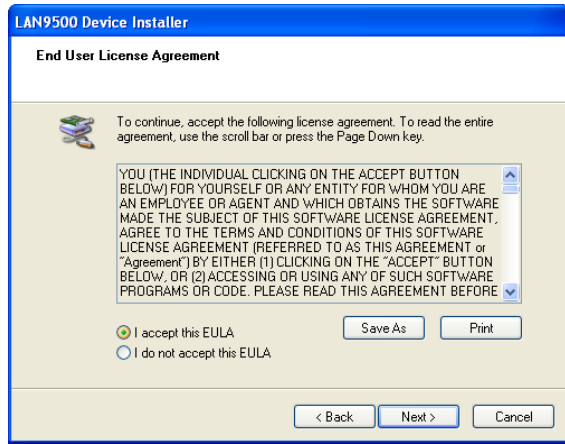

- 5. Следуйте инструкциям на экране и выполните процедуры установки.
- 6. После завершения установки выберите *Yes, I want to restart my computer now* **(***Да, я хочу перезагрузить мой компьютер сейчас***)**, и нажмите «Готово» (Finish) для перезагрузки компьютера.

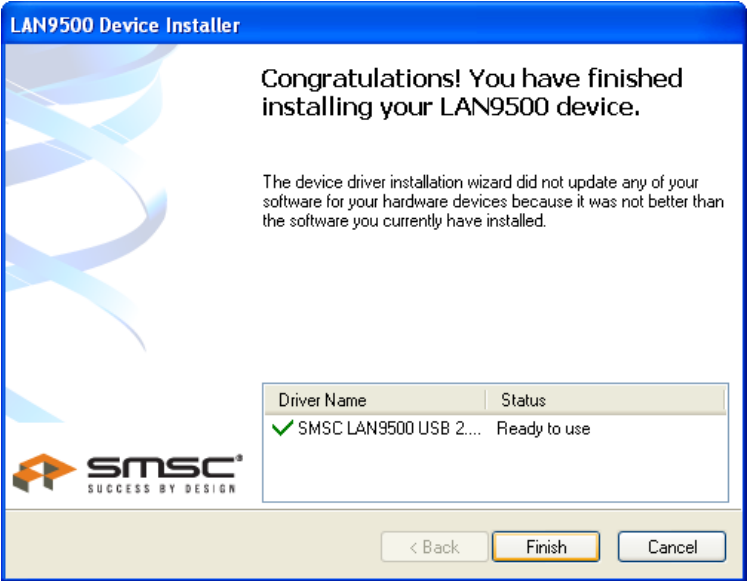